# libFM 1.4.2 - Manual

## Steffen Rendle <srendle@libfm.org>

## <http://www.libfm.org/>

September 14, 2014

## Contents

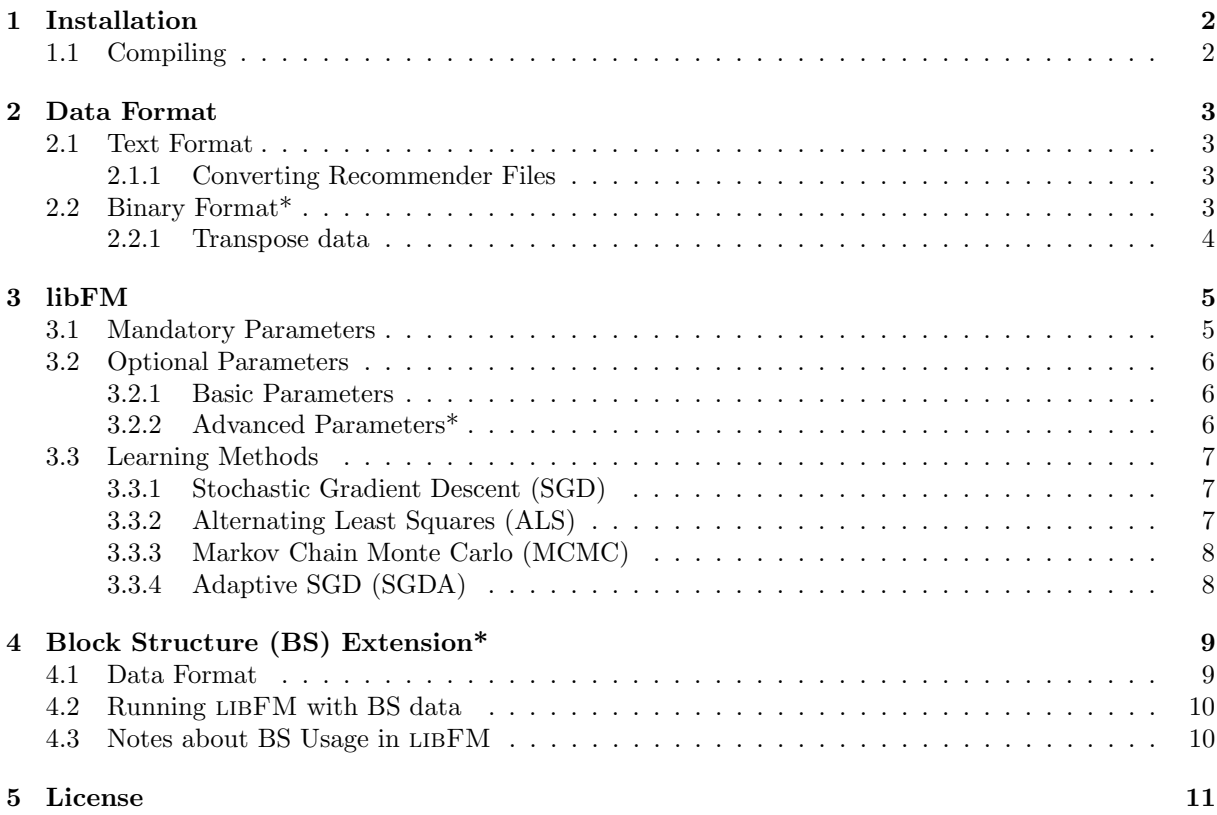

Note: advanced chapters are marked with \*.

## <span id="page-1-0"></span>1 Installation

- Linux: compile LIBFM by following the instructions in section [1.1.](#page-1-1)
- MacOS X: compile LIBFM by following the instructions in section [1.1.](#page-1-1)
- Windows: download the compiled executable from [http://www.libfm.org/libfm-1.40.windows.](http://www.libfm.org/libfm-1.40.windows.zip) [zip](http://www.libfm.org/libfm-1.40.windows.zip). You can skip section [1.1.](#page-1-1) Please note that the version of the compiled executable is libFM 1.4.0. This version has the same functionality as libFM 1.4.2 but it has a different license.

## <span id="page-1-1"></span>1.1 Compiling

libFM has been tested with the GNU compiler collection and GNU make. Both should be available in Linux and MacOS X.

With the following steps, you can build LIBFM:

- 1. Download libFM source code: <http://www.libfm.org/libfm-1.42.src.tar.gz>
- 2. Unzip and untar: e.g. tar -xzvf libfm-1.42.src.tar.gz
- 3. Enter the directory libfm-1.42.src and compile the tools: make all

### Overview of files

- license.txt: license for usage of LIBFM
- history.txt: version history and changes
- readme.pdf: this manual
- Makefile: compiles the executables using make
- $\bullet$  bin: the folder with the executables<sup>[1](#page-1-2)</sup>
	- libFM: the libFM tool
	- convert: a tool for converting text-files into binary format
	- transpose: a tool for transposing binary design matrices
- scripts
	- triple format to libfm.pl: a Perl script for converting comma/tab-separated datasets into libFM-format.
- $\bullet$  src: the source files of LIBFM and the tools

<span id="page-1-2"></span><sup>&</sup>lt;sup>1</sup>The executables have to be built with make, see sec. [1.1.](#page-1-1)

## <span id="page-2-0"></span>2 Data Format

libFM supports two file formats for input data: a text format and a binary format. Working with the text format is easier and recommended for new libFM-users.

## <span id="page-2-1"></span>2.1 Text Format

The data format is the same as in SVM lite  $[3]$  and LIBSVM  $[1]^2$  $[1]^2$  $[1]^2$  : Each row contains a training case  $(\mathbf{x}, y)$  for the real-valued feature vector **x** with the target y. The row states first the value y and then the non-zero values of x. For binary classification, cases with  $y > 0$  are regarded as the positive class and with  $y \leq 0$  as the negative class.

### Example

```
4 0:1.5 3:-7.9
2 1:1e-5 3:2
-1 6:1
...
```
This file contains three cases. The first column states the target of each of the three case: i.e. 4 for the first case, 2 for the second and -1 for the third. After the target, each line contains the non-zero elements of x, where an entry like 0:1.5 reads  $x_0 = 1.5$  and 3:-7.9 means  $x_3 = -7.9$ , etc. That means the left side of INDEX:VALUE states the index within x whereas the right side states the value of  $x_{\text{INDEX}}$ , i.e.  $x_{\text{INDEX}} = \text{VALUE}.$ 

In total the data from the example describes the following design matrix  $X$  and target vector  $y$ :

<span id="page-2-6"></span>X = 1.5 0.0 0.0 −7.9 0.0 0.0 0.0 0.0 10<sup>−</sup><sup>5</sup> 0.0 2.0 0.0 0.0 0.0 0.0 0.0 0.0 0.0 0.0 0.0 1.0 , <sup>y</sup> <sup>=</sup> 4 2 −1 (1)

#### <span id="page-2-2"></span>2.1.1 Converting Recommender Files

In recommender systems often a file format like userid itemid rating is used. A Perl script to convert such datasets (and also more complex ones like in context-aware settings) to the libFM file format is included in the scripts directory. E.g. for converting the ratings.dat file from the Movielens  $1M<sup>3</sup>$  $1M<sup>3</sup>$  $1M<sup>3</sup>$ dataset into LIBFM format, call:

### ./triple\_format\_to\_libfm.pl -in ratings.dat -target 2 -delete\_column 3 -separator "::"

The output will be written to a file with extension. **Liber** In the example the output is written to ratings.dat.libfm.

If a single dataset consists of multiple files, e.g. a train and test split, then the convertion script should be called with both files (several files for the -in option):

```
./triple_format_to_libfm.pl -in train.txt,test.txt -target 2 -separator "\t"
```
Warning: If you would run the convertion script for each file separately, the variables (ids) would not match. E.g. the n-th variable in the first file is different from the n-th variable in the second file.

## <span id="page-2-3"></span>2.2 Binary Format\*

Besides the standard text format, libFM supports a binary data format. The advantages of the binary format are: (1) faster reading, (2) if your data does not fit into main memory, the binary data format supports caching data on hard disc and keeping only a small portion in memory (use the  $\sim$ -cache size in LIBFM), (3) if you work with ALS and MCMC, you can precompute the transposed design matrix which saves time when the data set is read.

To convert a file in libFM text format to the binary data format, use the tool convert in the bin folder:

<span id="page-2-4"></span><sup>2</sup>Note: libFM supports files where the variable index starts with 0. In SVMlite and LIBSVM, the index has to start with 1. libFM supports both, i.e. files that work with SVMlite or LIBSVM can be used directly in libFM.

<span id="page-2-5"></span> $^3$ <http://www.grouplens.org/node/12>

```
Convert
 Version: 1.4.2
 Author: Steffen Rendle, srendle@libfm.org
 WWW: http://www.libfm.org/
This program comes with ABSOLUTELY NO WARRANTY; for details see license.txt.
This is free software, and you are welcome to redistribute it under certain
conditions; for details see license.txt.
----------------------------------------------------------------------------
-help this screen
-ifile input file name, file has to be in binary sparse format
               [MANDATORY]
-ofilex output file name for x [MANDATORY]
-ofiley output file name for y [MANDATORY]
```
Example To convert the Movielens dataset from the example above to binary format:

./convert --ifile ratings.dat.libfm --ofilex ratings.x --ofiley ratings.y

The output will consist of two files:  $(1)$  a file containing the design matrix X, i.e. the predictor variables and (2) a file containing the prediction targets y. It is recommended that these files have the ending  $\cdot$ **x** for the design matrix and .y for the targets.

#### <span id="page-3-0"></span>2.2.1 Transpose data

For MCMC and ALS learning, a transposed design matrix is used. If you use the text format, the data is automatically transposed by libFM internally. However if you use binary format, the transposed data has to be present in binary format as well. To transpose a design matrix to binary format use the tool transpose.

```
----------------------------------------------------------------------------
Transpose
 Version: 1.4.2
 Author: Steffen Rendle, srendle@libfm.org
 WWW: http://www.libfm.org/
This program comes with ABSOLUTELY NO WARRANTY; for details see license.txt.
This is free software, and you are welcome to redistribute it under certain
conditions; for details see license.txt.
----------------------------------------------------------------------------
-cache_size cache size for data storage, default=200000000
-help this screen
-ifile input file name, file has to be in binary sparse format
               [MANDATORY]
-ofile output file name [MANDATORY]
```
Example To transpose the Movielens dataset from the example above:

./transpose --ifile ratings.x --ofile ratings.xt

The output will be a transposed copy of the design matrix. It is recommended that the transposed file has the ending .xt.

## <span id="page-4-0"></span>3 libFM

The LIBFM tool trains a Factorization Machine (FM) [\[4\]](#page-10-3) model from training data -train and predicts the test data -test. LIBFM has the following options:

```
----------------------------------------------------------------------------
libFM
 Version: 1.4.2
 Author: Steffen Rendle, srendle@libfm.org
 WWW: http://www.libfm.org/
This program comes with ABSOLUTELY NO WARRANTY; for details see license.txt.
This is free software, and you are welcome to redistribute it under certain
conditions; for details see license.txt.
----------------------------------------------------------------------------
-cache_size cache size for data storage (only applicable if data is
               in binary format), default=infty
-dim 'k0, k1, k2: k0=use bias, k1=use 1-way interactions,
              k2=dim of 2-way interactions; default=1,1,8
-help this screen
-init_stdev stdev for initialization of 2-way factors; default=0.1
-iter number of iterations; default=100<br>-learn_rate learn_rate for SGD; default=0.1
               learn_rate for SGD; default=0.1
-meta filename for meta information about data set
-method learning method (SGD, SGDA, ALS, MCMC); default=MCMC
-out filename for output
-regular 'r0,r1,r2' for SGD and ALS: r0=bias regularization,
               r1=1-way regularization, r2=2-way regularization
-relation BS: filenames for the relations, default=''
-rlog write measurements within iterations to a file;
               default=''
-task r=regression, c=binary classification [MANDATORY]
-test filename for test data [MANDATORY]
-train filename for training data [MANDATORY]
-validation filename for validation data (only for SGDA)
-verbosity how much infos to print; default=0
```
### <span id="page-4-1"></span>3.1 Mandatory Parameters

- The first mandatory parameter to specify is the -task which is either classification (-task c) or regression  $(-$ task r).
- Secondly training data (-train) and test data (-test) has to be present. You can use here a data file in libFM-text format or binary format (see sec. [3.2.2](#page-5-3) for details about using binary files).
- Third, the dimensionality of the factorization machine has to be specified with -dim. This argument consists of three numbers:  $k_0, k_1, k_2$ .
	- $k_0 \in \{0,1\}$  determines if the global bias term  $w_0$  should be used in the model (see [\[4\]](#page-10-3) for details).
	- $k_1 \in \{0,1\}$  determines if one-way interactions (bias terms for each variable), i.e. w should be used in the model (see [\[4\]](#page-10-3) for details).
	- $-k_2 \in \mathbb{N}_0$  gives the number of factors that are used for pairwise interactions, i.e. the k of  $V \in \mathbb{R}^{p \times k}$  (see [\[4\]](#page-10-3) for details).

**Example** An FM for a regression task using bias, 1-way interactions and a factorization of  $k = 8$  for pairwise interactions:

./libFM -task r -train ml1m-train.libfm -test ml1m-test.libfm -dim '1,1,8'

### <span id="page-5-0"></span>3.2 Optional Parameters

### <span id="page-5-1"></span>3.2.1 Basic Parameters

- out: After training is finished, you can write all predictions of the test dataset to the file specified by out. The out-file is in text format, has as many lines as the test dataset and the i-th line states the prediction of the  $i$ -th test case. Note that for classification the output is the probability that the case has the positive class.
- rlog: A logfile with statistics about each iteration is generated. The file is in CSV format using TAB separated fields. Note that it depends on the learning method which fields are reported.
- verbosity: With the argument -verbosity 1, libFM prints more information. This is useful to check if your data is read correctly, and to find errors.

#### <span id="page-5-2"></span>3.2.2 Advanced Parameters\*

<span id="page-5-4"></span>Grouping You can group input variables using the meta option. Grouping can be used for MCMC, SGDA and ALS to define a more complex regularization structure. Every group can have an individual regularization parameter. To use grouping, the meta parameter expects the name of a textfile with as many lines as there are input variables (columns of the design matrix). Each line specifies the group ID of the corresponding input variable. Please note that IDs for groups should be numerical and start with 0. E.g. a grouping file for the design matrix of the example in eq. [\(1\)](#page-2-6) (which has 7 columns; the largest ID is 6) could be:

Which would read: in total there are three groups. The first two variables (columns in the design matrix) have the same group, the third and last have the same group and the fourth to sixth variable have the same group.

<span id="page-5-3"></span>Binary Data and Caching In sec. [2.2](#page-2-3) it was stated that the filenames for binary files should end with .x for the design matrix, .y for the target and .xt for transposed data. If you want to use binary data in libFM, the filenames for the command line arguments of training, test and validation should be specified without the .x, .y, .xt ending. I.e. if you have compiled training  $(\texttt{ml1m-train.x}, \texttt{ml1m-train.y},$ ml1m-train.xt) and test data (ml1m-test.x, ml1m-test.y, ml1m-test.xt) call:

```
./libFM -task r -train ml1m-train -test ml1m-test -dim '1,1,8'
```
libFM will automatically append the proper file extensions and load the data files that are necessary for the learning algorithm.

If your data does not fit into memory, you can specify how much of a file libFM is allowed to keep in memory:

./libFM -task r -train ml1m-train -test ml1m-test -dim '1,1,8' -cache\_size 100000000

In this example, 100,000,000 Bytes (100 MB) would be used as cache for each .x or .xt file. Note that the .y files are always read completely into memory.

If the argument cache size is not specified, all data is loaded into memory. Note: you should use caching only if the data does not fit into memory because caching uses the harddisc which will be much slower then memory access.

### <span id="page-6-0"></span>3.3 Learning Methods

By default MCMC inference is used for learning because MCMC is the most easiest to handle (no learning rate, no regularization). In LIBFM you can choose from the following learning methods: SGD, ALS, MCMC and SGDA. For all learning methods, the number of iterations iter has to be specified.

### <span id="page-6-1"></span>3.3.1 Stochastic Gradient Descent (SGD)

Use -method sgd for parameter learning with SGD [\[4\]](#page-10-3). For stochastic gradient descent the following parameters have to be chosen:

- -learn rate: the learning rate aka step size of SGD which should have a non-zero or positive value.
- -regular: the regularization parameters which should have zero or positive value. For SGD you can specify the regularization values the following way:
	- One value (-regular value): all model parameters use the same regularization value.
	- Three values (-regular 'value0, value1, value2'): 0-way interactions  $(w_0)$  use value0 as regularization, 1-way interactions  $(w)$  use value1 and pairwise ones  $(V)$  use value2.
	- No value: if the parameter -regular is not specified at all, this corresponds to no regularization, i.e. -regular 0.
- -init stdev: the standard deviation of the normal distribution that is used for initializing the  $\alpha$  parameters  $V$ . You should use a non-zero, positive value here.

Please choose these arguments carefully as the prediction quality largely depends on good choices.

#### Example

```
./libFM -task r -train ml1m-train.libfm -test ml1m-test.libfm -dim '1,1,8' -iter 1000
 -method sgd -learn_rate 0.01 -regular '0,0,0.01' -init_stdev 0.1
```
### <span id="page-6-2"></span>3.3.2 Alternating Least Squares (ALS)

Use -method als for parameter learning with ALS [\[8\]](#page-10-4). The following parameters have to be chosen:

- -regular: the regularization parameters which should have zero or positive value. For ALS you can specify the regularization values the following way:
	- One value (-regular value): all model parameters use the same regularization value.
	- Three values (-regular 'value0,value1,value2'): 0-way interactions  $(w_0)$  use value0 as regularization, 1-way interactions  $(w)$  use value1 and pairwise ones  $(V)$  use value2.
	- Group specific values (-regular 'value0,value1g1,...,value1gm,value2g1,...,value2gm'), i.e. for m groups there are  $1 + 2m$  many regularization values: if the input variables are grouped, for each group and 1-way and 2-way interaction an individual regularization value can be used.
	- No value: if the parameter -regular is not specified at all, this corresponds to no regularization, i.e. -regular 0.
- -init stdev: the standard deviation of the normal distribution that is used for initializing the parameters  $V$ . You should use a non-zero, positive value here.

Please choose these arguments carefully as the prediction quality largely depends on good choices.

#### Example

```
./libFM -task r -train ml1m-train.libfm -test ml1m-test.libfm -dim '1,1,8' -iter 1000
 -method als -regular '0,0,10' -init_stdev 0.1
```
#### <span id="page-7-0"></span>3.3.3 Markov Chain Monte Carlo (MCMC)

Use -method mcmc for parameter learning with MCMC [\[2\]](#page-10-5). The following parameters have to be chosen:

• -init stdev: the standard deviation of the normal distribution that is used for initializing the parameters  $V$ . You should use a non-zero, positive value here.

Please choose this argument carefully as the speed of convergence depends on a good choice.

#### Example

```
./libFM -task r -train ml1m-train.libfm -test ml1m-test.libfm -dim '1,1,8' -iter 1000
 -method mcmc -init_stdev 0.1
```
#### <span id="page-7-1"></span>3.3.4 Adaptive SGD (SGDA)

Use -method sgda for parameter learning with adpative SGD [\[6\]](#page-10-6). With adaptive SGD, regularization values (per group and layer) are found automatically. You have to specify a validation set that is used to tune the regularization values:

- -validation: a data set containing training examples used as a validation set to tune the regularization values. This set should be distinct from the training dataset.
- -learn rate: the learning rate aka step size of SGD which should have a non-zero or positive value.
- -init\_stdev: the standard deviation of the normal distribution that is used for initializing the parameters  $V$ . You should use a non-zero, positive value here.

Please choose these arguments carefully as the prediction quality largely depends on good choices.

#### Example

```
./libFM -task r -train ml1m-train.libfm -test ml1m-test.libfm -dim '1,1,8' -iter 1000
 -method sgda -learn_rate 0.01 -init_stdev 0.1 -validation ml1m-val.libfm
```
## <span id="page-8-0"></span>4 Block Structure (BS) Extension\*

**(a) Training Data (***Design Matrix***)**

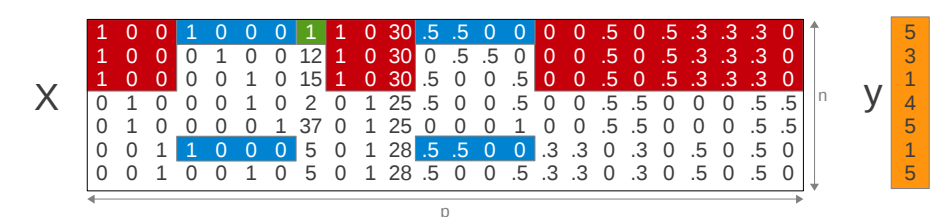

**(b) Block Structure Representation of Design Matrix**

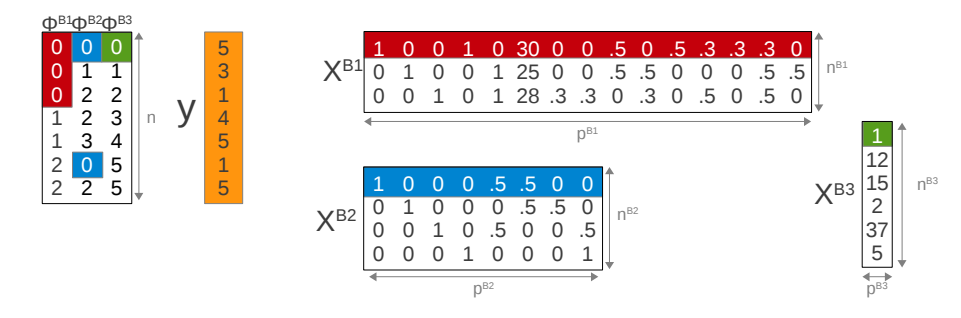

<span id="page-8-2"></span>Figure 1: (a) LibFM data files (=representation of the design matrix X) might contain large blocks of repeating patterns. (b) The BS extension of libFM allows to use a more compact representation of the data files where repeating patterns are described just once. (figure adapted from [\[7\]](#page-10-7))

In relational settings, design matrices might contain large blocks of repeating patterns (see Fig. [1a](#page-8-2)). This can result in a very large design matrix which makes learning slow and uses lots of memory. The BS extension of libFM allows to define and make use of the block structure in design matrices. Both runtime and memory consumption will be linear in the BS data size instead of the original data size. For details about large design matrices from relational data, see [\[7\]](#page-10-7).

## <span id="page-8-1"></span>4.1 Data Format

The BS extension allows to define blocks (e.g. B1, B2, B3 in Fig. [1\)](#page-8-2) and to use them in libFM. Each block definition consists of:

- The design matrix (libFM-file) of the block (e.g.  $X^{B1}$  in Fig. [1\)](#page-8-2).
- The mapping from train (or test) cases to the rows in the block (e.g.  $\phi^{B1}$  in Fig. [1\)](#page-8-2).
- Optional grouping of variables in the design matrix (compare section [3.2.2\)](#page-5-4).

For each block, the following files are expected:

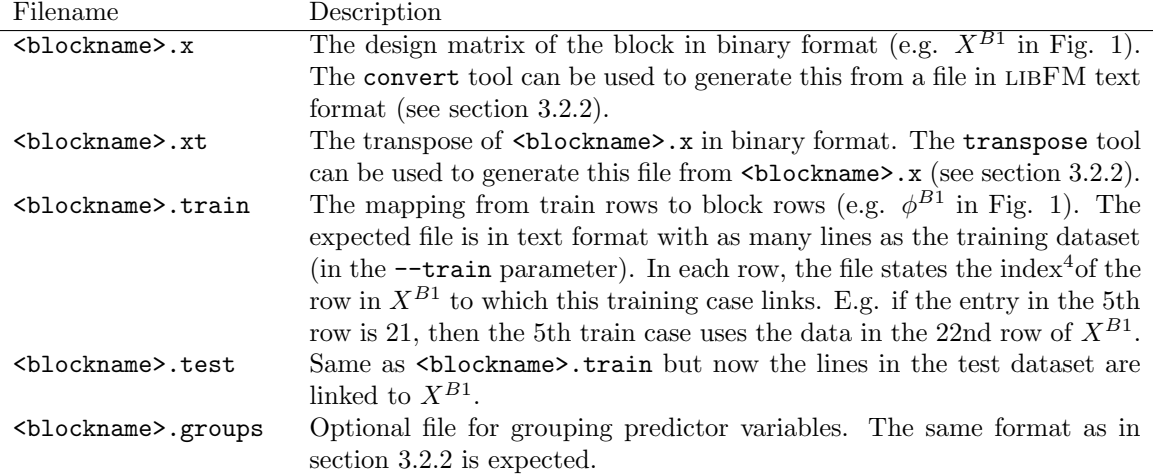

### <span id="page-9-0"></span>4.2 Running libFM with BS data

The blocks are passed in the command line parameter --relation. Assuming two blocks (rel.user and rel.item) have been defined, the call would be:

./libFM -task r -train ml1m-train -test ml1m-test -dim  $'1,1,8'$  --relation rel.user,rel.item

Note that for each block the files listed above have to be present (i.e. rel.user.x, rel.user.xt, rel.user.train, rel.user.test, (rel.user.groups), rel.item.x, rel.item.xt, etc.).

## <span id="page-9-1"></span>4.3 Notes about BS Usage in libFM

- BS is only supported by MCMC and ALS/CD.
- Even when using BS, the --train and --test parameters are still mandatory and files have to be specified here. The LIBFM files passed in  $-\text{train}$  and  $-\text{test}$  can have predictor variables as well but might also be empty<sup>[5](#page-9-3)</sup>. The files can be in binary or text format.
- The namespaces of variable ids in BS design matrices are distinct. E.g. a variable with index 7 in  $X^{B1}$  as well as in  $X^{B2}$  and the main train/test file X is considered to be different each. Internally, LIBFM adds the offset of the largest variable id of the preceding block  $X^{B_{i-1}}$  to each id in block  $X^{B_i}$ . Thus it is recommended to start indexing all blocks with variable id 0 to avoid wasting memory.
- The namespaces of the groups in BS files are distinct. Each group file can have groups starting from  $0$  – overlaps are resolved the same way as with predictor ids.
- If no group files are passed, each block is automatically assumed to have a different group.

<span id="page-9-2"></span><sup>4</sup>All indices are 0-based. I.e. the index of the first row is 0, the index of the second row is 1, etc.

<span id="page-9-3"></span><sup>5</sup>The target should be still specified. The predictor variables can be empty.

## <span id="page-10-0"></span>5 License

Please see license.txt for details. If you use LIBFM in your work, please cite the following paper:

```
@article{rendle:tist2012,
 author = {Rendle, Steffen},
 title = {Factorization Machines with {libFM}},
  journal = {ACM Trans. Intell. Syst. Technol.},
  issue_data = {May 2012},volume = {3},
 number = {3},month = May,year = {2012},
 issn = \{2157 - 6904\},pages = \{57:1--57:22\},
 articleno = {57},
 numpages = {22},
 publisher = {ACM},
  address = {New York, NY, USA},
}
```
## References

- <span id="page-10-2"></span>[1] Chih-Chung Chang and Chih-Jen Lin. Libsvm: A library for support vector machines. ACM Trans. Intell. Syst. Technol., 2:27:1–27:27, May 2011.
- <span id="page-10-5"></span>[2] Christoph Freudenthaler, Lars Schmidt-Thieme, and Steffen Rendle. Bayesian factorization machines. In NIPS workshop on Sparse Representation and Low-rank Approximation, 2011.
- <span id="page-10-1"></span>[3] Thorsten Joachims. Making large-scale support vector machine learning practical, pages 169–184. MIT Press, Cambridge, MA, USA, 1999.
- <span id="page-10-3"></span>[4] Steffen Rendle. Factorization machines. In Proceedings of the 10th IEEE International Conference on Data Mining. IEEE Computer Society, 2010.
- [5] Steffen Rendle. Factorization machines with libFM. ACM Trans. Intell. Syst. Technol., 3(3):57:1– 57:22, May 2012.
- <span id="page-10-6"></span>[6] Steffen Rendle. Learning recommender systems with adaptive regularization. In WSDM '12: Proceedings of the third ACM international conference on Web search and data mining, New York, NY, USA, 2012. ACM.
- <span id="page-10-7"></span>[7] Steffen Rendle. Scaling factorization machines to relational data. In Proceedings of the 39th international conference on Very Large Data Bases, PVLDB'13, pages 337–348. VLDB Endowment, 2013.
- <span id="page-10-4"></span>[8] Steffen Rendle, Zeno Gantner, Christoph Freudenthaler, and Lars Schmidt-Thieme. Fast contextaware recommendations with factorization machines. In Proceedings of the 34th ACM SIGIR Conference on Reasearch and Development in Information Retrieval. ACM, 2011.